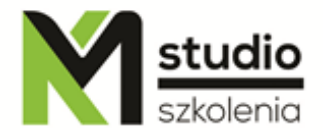

# *"Adobe Illustrator – vector graphics – basic operation"*

## *Course description:*

Training Illustrator is addressed to people who want to get to know the world of computer graphics, the training is focused on preparing graphics and printed publications. Within 14 hours of training you will learn how to prepare your own business card, logo, letterhead paper, advertising folder. The training scope includes the specificity of working with vector graphics.

# *Adobe Illustrator – skills acquired during the training:*

- o gaining knowledge about vector graphics design in Adobe Illustrator
- o learning graphic design methods that will let you make your business projects more efficient in less time and without the costly involvement of external design agencies
- o getting the ability to create some elegant graphics including vector elements, raster and text
- o getting familiar with graphics formats and using them
- o ability to create simple designs such as business cards, letterheads paper, company gadgets, company flyers
- o ability to modify and improve existing projects
- o basic typesetting skills and working with text

## *Training program:*

**1. Introduction:** Differences between raster and vector graphics File formats Zooming and scaling - transforming objects Use of vector graphics Colour models

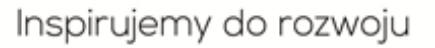

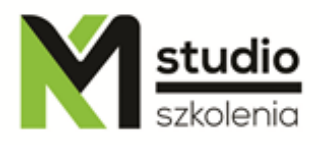

### **2. Working with a document:**

Creating and saving a new document Workspace Tool palettes and their organization Working with rulers and guides Document settings

## **3. Selections:**

Selecting objects, points, and groups of objects Transformation and alignment Grouping objects

## **4. Creating basic shapes:**

Drawing shapes using a mouse Create shapes using numerical data Editing points - curved control points

#### **5. Fills and strokes:**

Colour palettes, customised sets Changing colour mode and colour space alert Patterns - predefining and creating your own ones Filling the object with a gradient Multiple line drawing (overlapping paths and path groups) Creating colour / gradient / pattern libraries Stroke edit Stroke properties

#### **6. Layers and appearance:**

Layer palette - organization in groups, displaying, selecting, blocking Objects in layers - moving, creating new layers Appearance palette – inheritance of layer appearance **Transparency** Merging and flattening

#### **7. Working with text:**

Work organization- containers, attachment to the basic object - paths Text on a path, text on a closed path Free text, area text (editing, zoom, container rotation) Text properties - formatting

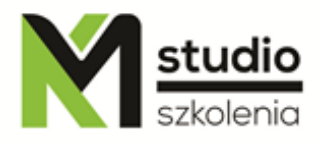

## **8. Pen and point tools:**

Create curves with straight lines using the Bezier path Adding anchor points Reshaping paths (smooth - sharp) Linking paths and distant anchor points

## **9. Pencil and brush:**

Drawing and editing with a pencil Smoothing and deleting tool Calligraphy - choosing a brush from a palette of brushes Smoothing curves - tool options Brush Appearance - brush options (brushes palette) Creating your own brushes

## **10.Compound paths:**

Creating and editing compound paths Boolean operation referring to paths Changing the location of objects in a group Cutting compound paths - rules Auto Alignment - using a cutout filter to align the bitmap

#### **11. Masks and blends of distortion:**

Objects trimming Text mask Blend types **Distortions** 

#### **12. Symbols:**

Symbol libraries Creating and editing symbols and their instances Replacing all symbol instances used in a document Symbol sprayer tool

#### **13. Filters and effects:**

Applying effects to the objects and layers Dynamic objects Raster effects Multilevel overlapping effects

#### **14. Templates**

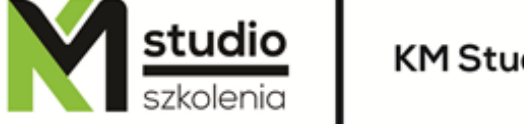

# **15. Preparing for printing**

# *Methodology:*

- PowerPoint mini lectures
- working on computers (each participant works on a separate computer)
- mini training videos

# *Organizational information:*

Number of training hours: 14 Time of training 9:15-16:15 Place of training: Łódź, Piotrkowska 125 – KM Studio - trainings